**5eme TICE**

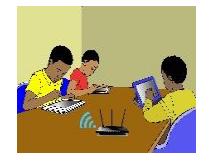

# **TITRE DE LA LEÇON 4 : L'INSERTION DE TABLEAUX DANS UN TEXTE**

# **I-SITUATION D'APPRENTISSAGE**

A la fin du trimestre, le Principal de ton Collège a demandé à sa secrétaire de réaliser la feuille de relevé des moyennes que voici ci-dessous. Ayant des difficultés pour le faire, elle te sollicite.

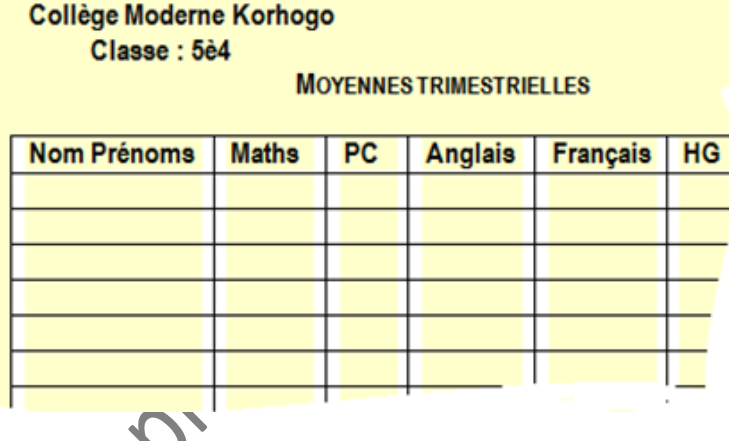

# **II-RESUME DE LA LEÇON :**

Les tableaux améliorent la présentation des données dans un texte. Les logiciels de traitement de textes permettent *d'insérer* des *tableaux* dans un texte, de *supprimer* ou *d'insérer* des *lignes* ou des *colonnes* dans un tableau, de *fractionner* ou de *fusionner* des cellules d'un tableau, etc.

#### **1. LES ATTRIBUTS D'UN TABLEAU**

#### • **Activité**

*a) Observe ce document ;*

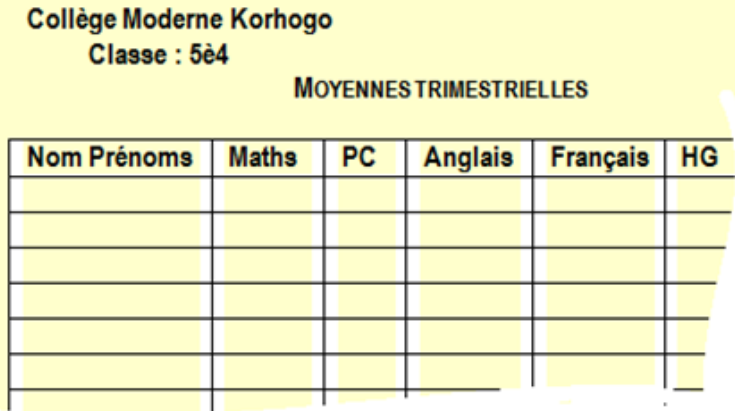

*b) Décris les éléments qu'on y trouve.*

#### • **Bilan**

Certaines données d'un texte se présentent sous forme de ligne et de colonne. Elles peuvent être alors regroupées dans un tableau.

- Un tableau est constitué de ligne(s) et de colonne(s).
- L'intersection d'une ligne et d'une colonne et une cellule.
- Un texte peut s'étendre sur plusieurs cellules, on dit que ces cellules sont fusionnées.

Par exemple, dans le document ci-dessus ;

- La première *colonne* du tableau contient les nom et prénoms des élèves ;
- La deuxième *colonne* contient les notes de Mathématiques ;
- La première *ligne* contient les entêtes des colonnes du tableau ;

## **2. INSERTION DE TABLEAUX DANS UN TEXTE …**

Pour savoir comment insérer un tableau, il faut regarder la vidéo suivante :

URL :<https://youtu.be/8pemW4cVv0s>

### **3. INSERER, SUPPRIMER DES LIGNES OU DES COLONNES DANS UN TABLEAU**

Pour savoir comment insérer, supprimer des lignes ou des colonnes dans un tableau, il faut regarder la vidéo suivante

URL :<https://youtu.be/5oJzNpLrZsA>

## **III-SITUATION D'EVALUATION :**

C'est la période de rentrée scolaire, afin de suivre tes études, tes parents te demandent de leurs fournir l'emploi du temps de ta classe.

Avec ton traitement de textes, Produis l'emploi du temps en suivant les consignes fournis cidessous.

#### **Consigne** :

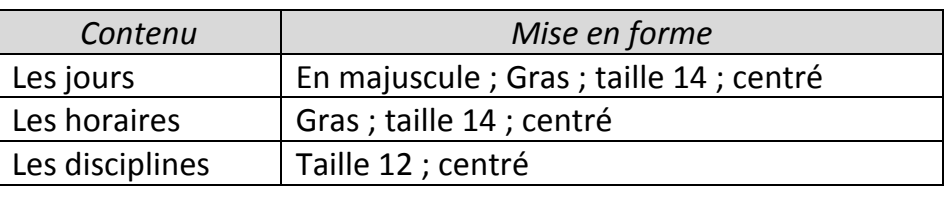

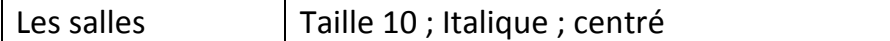

Une séance de cours est contenue dans une cellule qui contient la discipline et la salle (sur deux lignes).

## **IV-EXERCICES /DOCUMENTATION :**

**Exercice 1** La capture d'écran ci-dessous est une vue du ruban du menu *« Disposition »* d'un tableau.

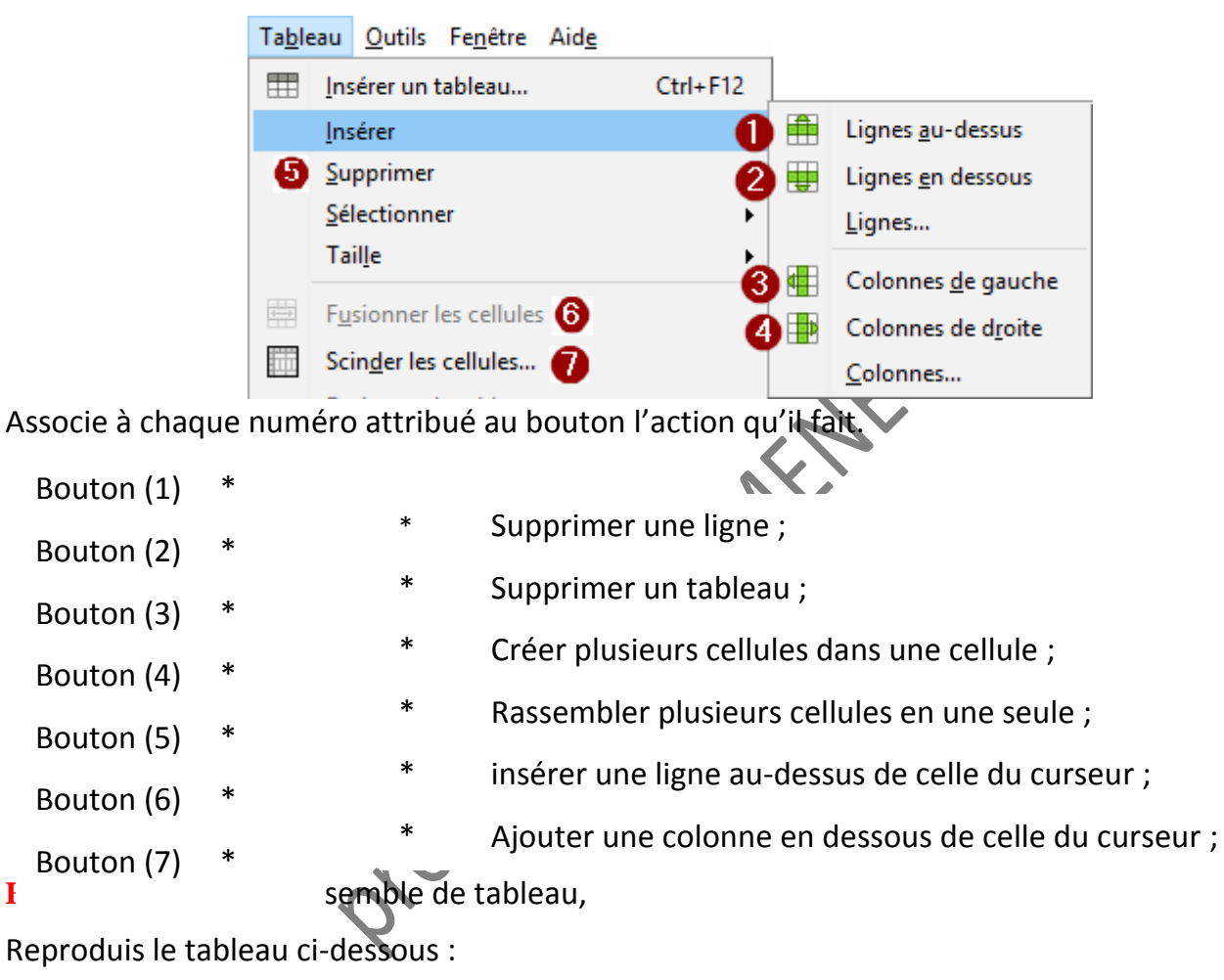

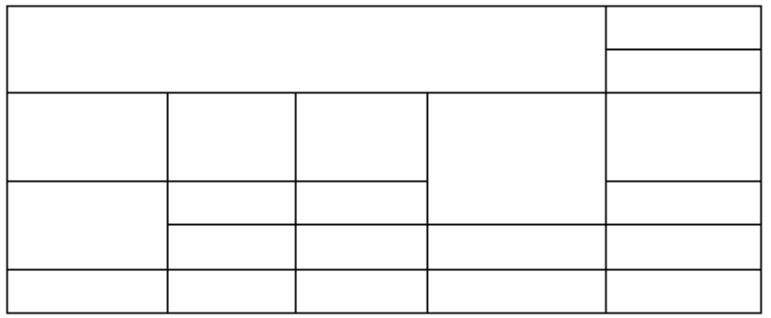

Propriete Du MENETER